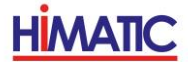

# HIMATIC GmbH

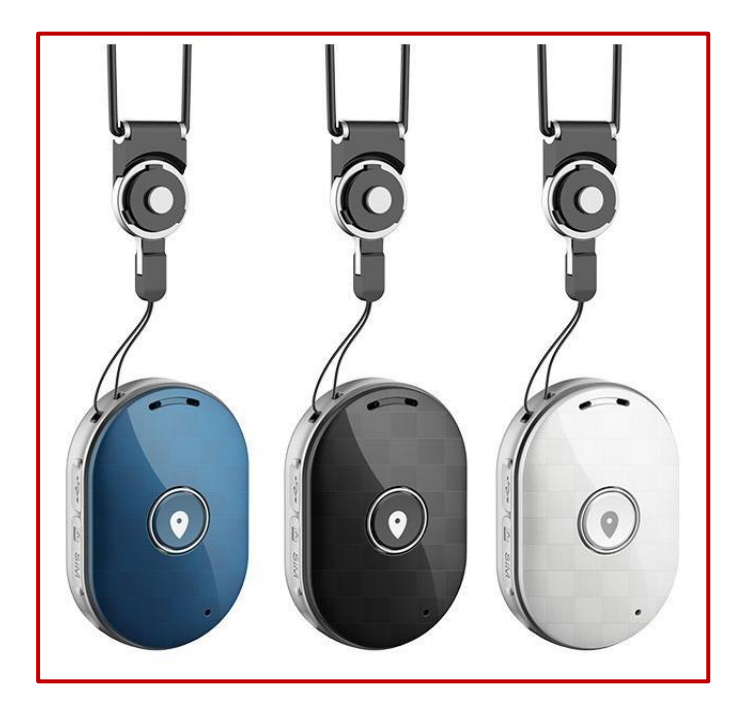

# Benutzerhandbuch

# Personenortung

# Felix

Stand: 04/2018

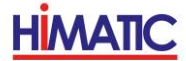

# **Einführung**

Die HIMATIC Personenortung **Felix** ist ein System zur GPS Positionsbestimmung. Dazu wird von dem Gerät die aktuelle Position unter Nutzung des weltweit verfügbaren GPS bestimmt. Die erhaltenen Daten werden dabei per GPRS an eine kostenlose App übertragen.

# **Begriffsbestimmung**

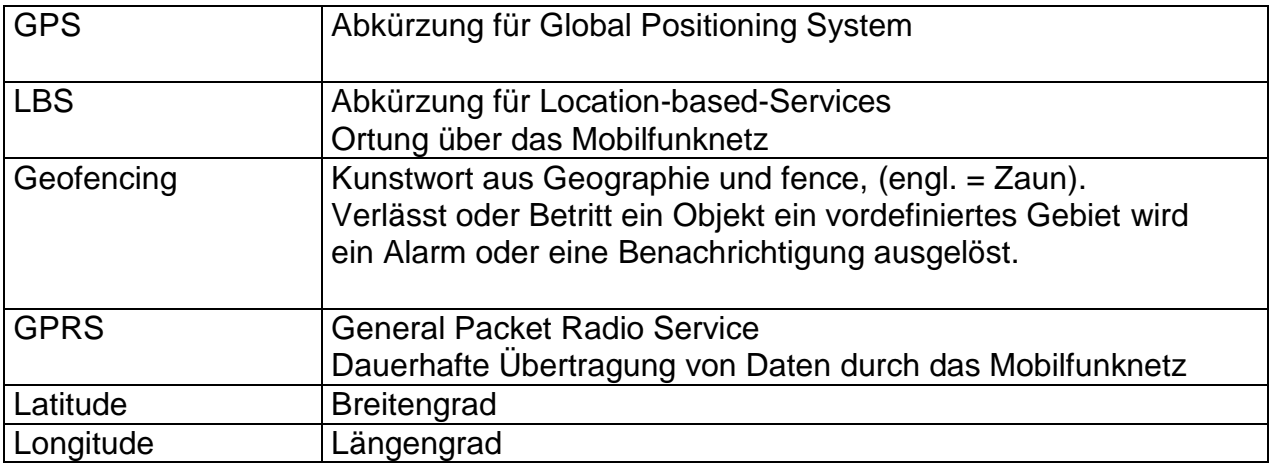

# **Übersicht über die Funktionen**

Die HIMATIC Personenortung **Felix** verfügt über folgende grundlegende Funktionen:

- Abfrage der Position mittels einer App
- Automatische Positionsmeldung im Intervall mittels einer App
- Alarmmeldung bei Verlassen von definierten Gebieten (Geofencing)
- Alarmmeldung bei niedrigem Batteriestand
- SOS Notruf an festgelegte Rufnummern
- **•** Anruffunktion
- Monitoring Funktion (Übermitteln der Geräusche aus dem Umkreis)
- Nachverfolgung der gelaufenen Route
- Ausschalten nur über App

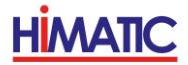

# **Lieferumfang**

- 1. GPS Personenortung Felix
- 2. Ladekabel und Ladestecker
- 3. 1 x Akku (bereits eingebaut)
- 4. Bedienungsanleitung
- 5. Auf Wunsch bereits eingebaute GPRS Mobilfunkkarte

### **Hardwarebeschreibung**

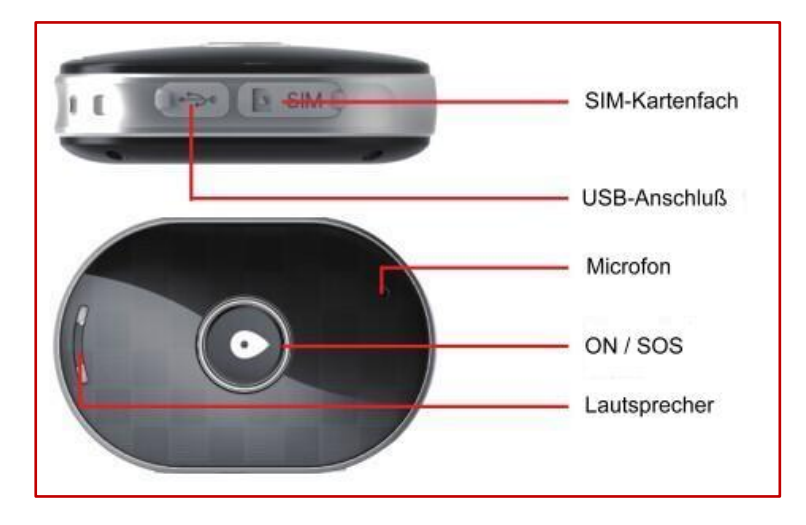

Die Personenortung **Felix** ist mit nur einer bedienbaren Taste ausgestattet.

ON / SOS, ausgeschaltet wird die Personenortung **Felix** nur über die App.

### **Inbetriebnahme der Personenortung Felix**

Bitte legen Sie zuerst die SIM-Karte in das Gerät ein. Sollten Sie die Karte durch uns bezogen haben, ist sie bereits eingelegt und funktionsbereit. Achten Sie bitte darauf, dass die PIN der SIM-Karte **deaktiviert** ist und alle Rufnummern vorher **gelöscht** wurden. Die SIM-Karte muß in der Lage sein, eine GPRS-Verbindung herzustellen.

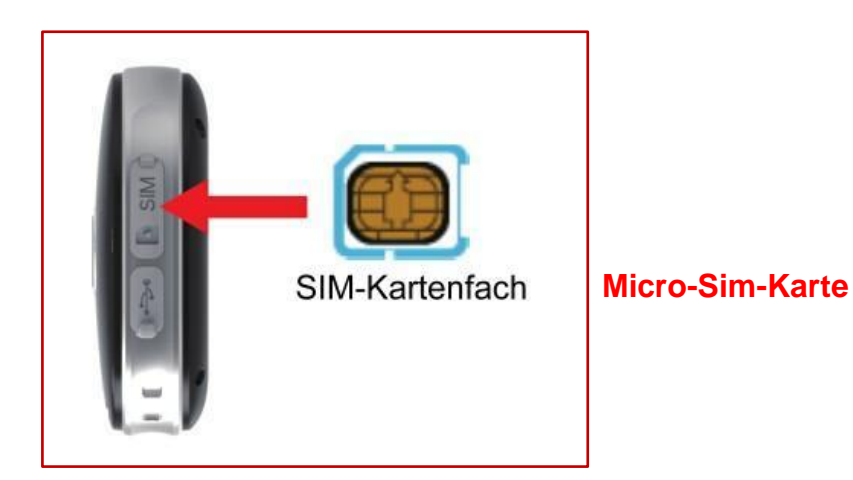

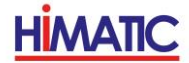

Laden Sie im Anschluss den Akku der Personenortung **Felix** für mindestens 3 Stunden auf. Dazu verbinden Sie das USB-Kabel mit dem Ladestecker und stecken den Stecker anschließend in eine Steckdose. Das andere Ende des Kabels stecken Sie bitte in den USB-Anschluß der Personenortung **Felix**.

Drücken Sie bitte nach dem Laden den ON-Knopf für 5 Sekunden, um das Gerät anzuschalten. Zur Bestätigung ertönt ein Klingelton und ein blaues Licht leuchtet für einige Sekunden auf. Legen Sie die Personenortung **Felix** im Anschluß für ca. **15 Minuten** auf den Balkon oder die Fensterbank damit eine erste GPS Position möglich wird.

Laden Sie sich nun die App "SeTracker" aus dem App-Store oder dem Google-Play-Store auf Ihr Smartphone

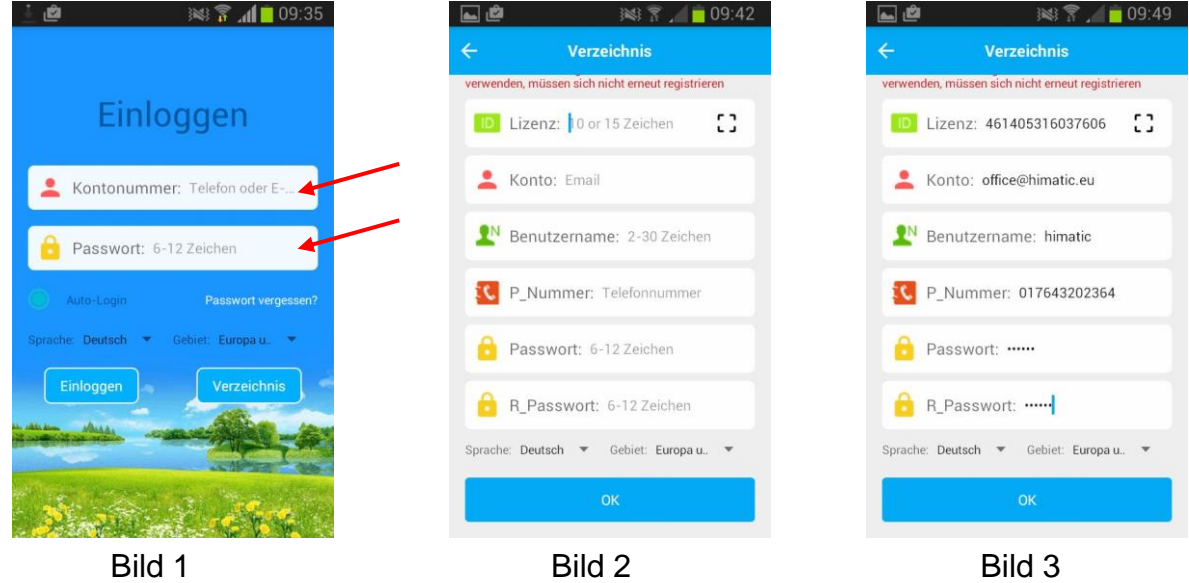

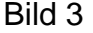

Nach dem Öffnen der App sehen Sie das Bild 1.

Sollten wir die Personenortung Felix bereits für Sie registriert haben, tragen Sie bitte nur die Zugangsdaten (Bild 1) ein. Die Angaben finden Sie auf dem Lieferschein. Danach ist die App Betriebsbereit.

#### **Sollten wir keine Registrierung vorgenommen haben, geht es hier weiter.**

Drücken Sie nun bitte auf den Button Verzeichnis. Im Verzeichnis, Bild 2 tragen Sie alle relevanten Daten ein. Die Lizenz-Nummer (REG CODE) finden Sie auf dem Lieferschein oder auf dem Gerät.

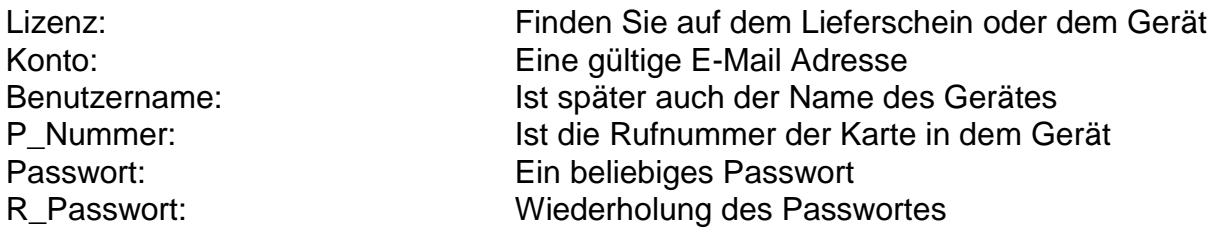

Klicken Sie im Anschluß auf OK und damit ist die Installation der App abgeschlossen.

# **Weitere Einstellungen**

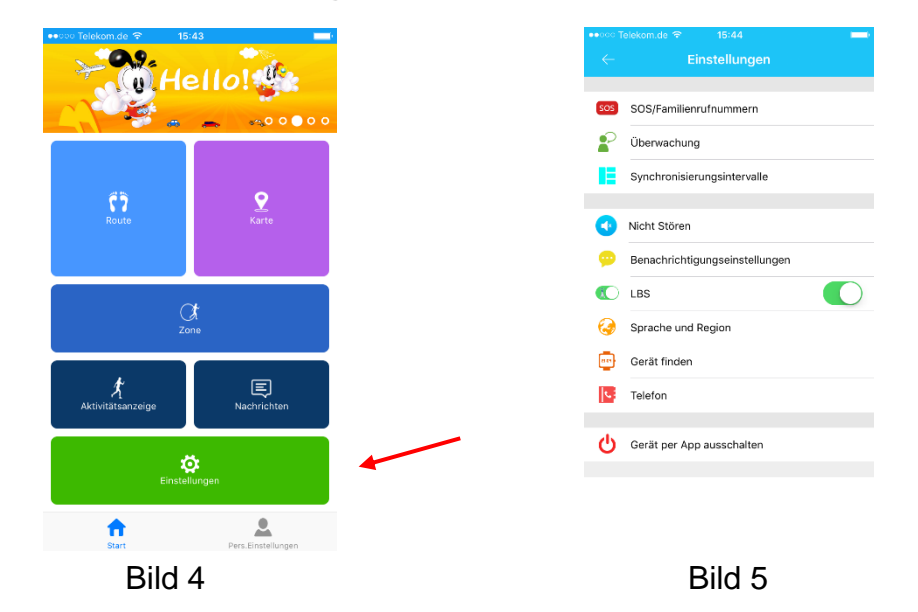

Auf der Startseite, (Bild 4) die Sie nach der Installation vorfinden, können weitere Einstellungen vorgenommen werden.

#### **SOS/Familien-Rufnr.**

Hier können bis zu 3 SOS Rufnummer angegeben werden.

#### **Überwachung / Abhören**

Wenn Sie die Geräusche im Umkreis der Personenortung **Felix** hören möchten, geben Sie hier bitte die Rufnummer an, die von der Uhr angerufen werden soll. Es kann auch eine Festnetznummer angegeben werden.

Nach dem Speichern (OK) wird die angegebene Rufnummer sofort von der Personenortung **Felix** angerufen und die Geräusche werden übertragen. Sie beenden den Anruf, indem Sie einfach den Hörer auflegen.

#### **Synchronisationseinstellungen**

Einstellung Ortungsintervall. Alle 10 Minuten, 60 Minuten oder jede Minute.

#### **Benachrichtigungen**

Hier geben Sie die Rufnummer an, die bei folgenden Ereignissen informiert werden soll. . Akkustand, SOS Nachricht.

#### **LBS**

Hier wählen Sie aus, ob die Position auch per LBS ermittelt werden soll. Es werden dann automatisch GPS oder LBS genutzt. Sollte GPS einmal nicht zur Verfügung stehen, erhalten Sie die Position per LBS. Die Genauigkeit von LBS beträgt 100-500 Meter.

#### **Sprache und Region**

Hier wählen Sie die Sprache und die Zeitzone aus. Für Deutschland East:GMT +1:00. Während unserer Sommerzeit wählen Sie bitte zusätzlich die Sommerzeit aus.

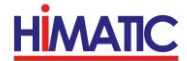

#### **Gerät finden**

Mit der Funktion können Sie die Personenortung **Felix** innerhalb Ihrer Wohnung finden. Das Gerät klingelt für einige Minuten und kann so bei Verlust gefunden werden.

#### **Telefon**

Diese Funktion steht für die Personenortung **Felix** nicht zur Verfügung.

# **Eine Ortungsabfrage tätigen**

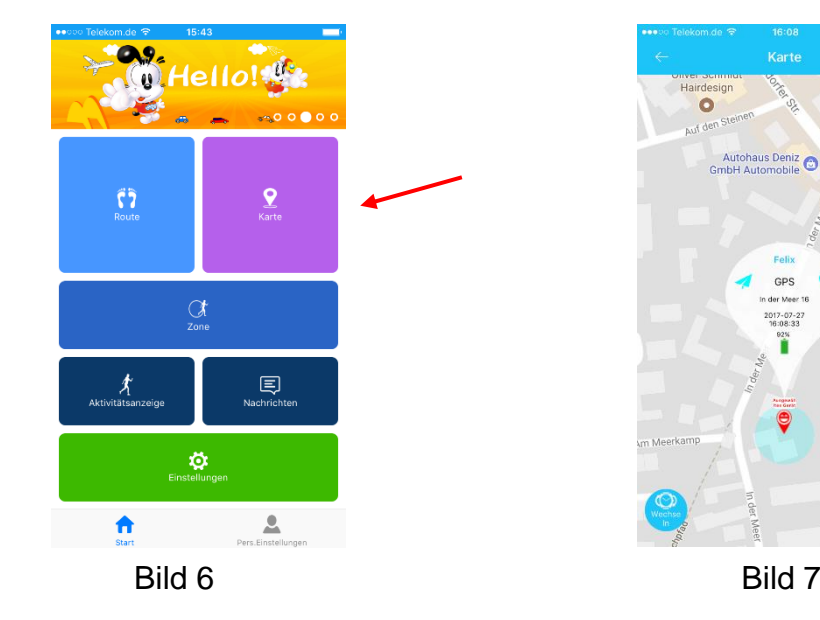

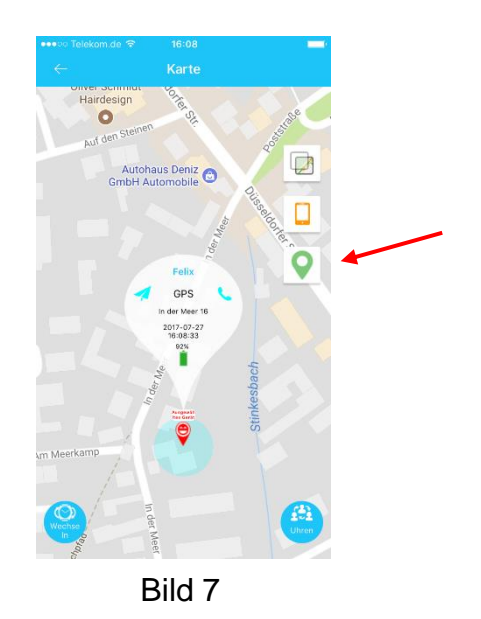

Um eine Ortungsabfrage zu tätigen, drücken Sie im Startbildschirm (Bild 6) auf den Button Karte. Über dem Namen **Karte** sehen Sie ein Symbol, das wie eine Stecknadel aussieht. Merken Sie sich bitte dieses Symbol.

Dieses Symbol finden Sie auch oben rechts auf dem Bild 7. Wenn Sie auf dieses Symbol drücken, wird eine Ortungsabfrage durchgeführt und Sie erhalten nach wenigen Sekunden die Position mit weiteren relevanten Daten (Datum, Uhrzeit, Akkustand).

### **Einstellen Geofence, Zone oder Sicherheitszone**

### **Am einfachsten gehen Sie folgendermaßen vor:**

Gehen Sie zuerst mit der Personenortung **Felix** an die Position, wo der Mittelpunkt des Geozaunes sein soll (Hauseingang, Parkanlage, Pflegeheim, etc.).

Starten Sie dann eine normale Ortungsabfrage und vergewissern sich, dass Sie sich an der Position befinden, die in der Karte angezeigt wird.

Wechseln Sie nun zurück in den Startbildschirm und klicken auf Zone. Die gerade abgefragte Position befindet sich auch in dieser Ansicht.

Klicken Sie mit dem Finger auf die Markierung in der Karte und schon wird automatisch ein Geozaun angezeigt. Der Radius beträgt dabei 500 Meter. Wenn Sie ihn verändern möchten, klicken Sie auf das Plus oder Minuszeichen. Sind alle Einstellungen OK, klicken Sie zum Abschluß auf das Zahnradsymbol, damit die Einstellung gespeichert wird.

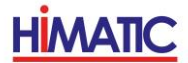

Damit die Positionsüberwachung Zeitnah funktioniert, müssen Sie noch den Synchronisationsintervall auf "jede Minute" einstellen. Gehen Sie dazu wieder auf den Startbildschirm und klicken dann auf Einstellungen. Dort finden Sie den Intervall.

Falls Sie keine dauerhafte Überwachung benötigen, empfehlen wir die Einstellung im Stromsparmodus jede Stunde. So hält der Akku am längsten. Sie können jedoch jederzeit eine Ortung über die Funktion Karte vornehmen wie auf Seite 6 im Bild 7 beschrieben.

# **Weitere Einstellungen ( Aktivitäten, Nachrichten)**

Diese beiden Einstellungen sind nicht für die Personenortung Felix vorgesehen und haben daher keine Funktion.

# **Pers. Einstellungen**

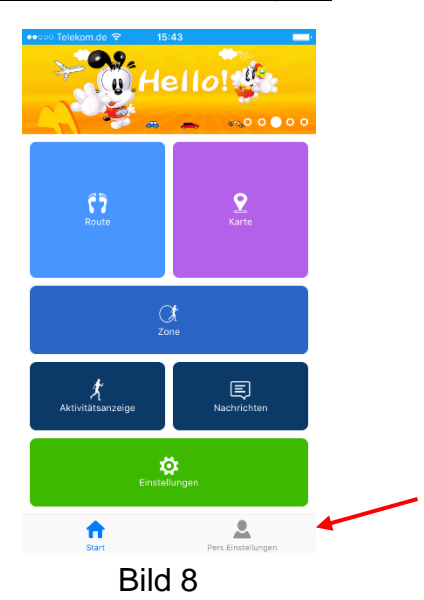

Im Bereich Persönliche Daten können Sie die Anmeldedaten, die Telefonnummer des Gerätes und das Passwort ändern. Sollten Sie mehr als eine Personenortung **Felix** nutzen wollen, können Sie hier auch ein weiteres Gerät für einen anderen Träger verwalten.

Als letzten Punkt können Sie sich in den Persönlichen Einstellungen auch von der App abmelden, wenn Sie keine Benachrichtigungen mehr wünschen.

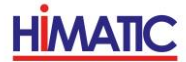

# **Sicherheitshinweise**

Halten Sie das Gerät trocken. Flüssigkeit oder Feuchtigkeit kann zu Beschädigungen führen. Nicht an staubigen Orten lagern. Schützen Sie das Gerät vor übermäßiger Hitze oder Kälte. Bitte beachten Sie unbedingt diese Bedienungsanleitung.

### **Technische Informationen**

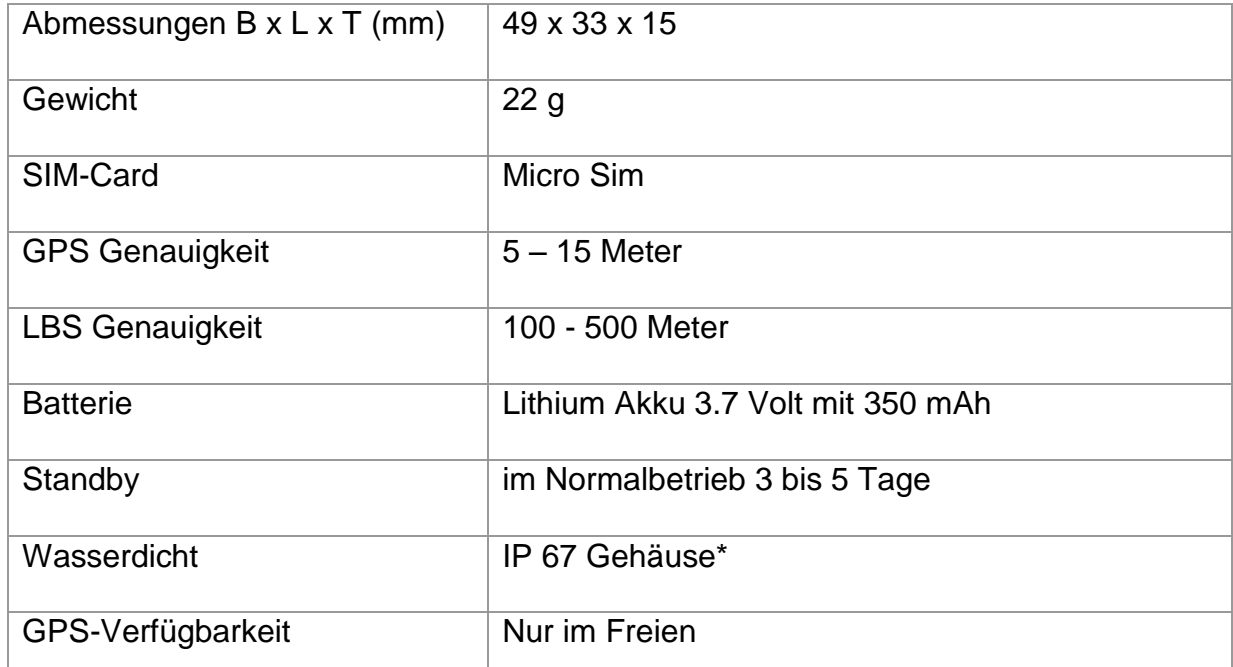

\*IP 67 bedeutet: Das Gerät bietet Schutz vor Eindringen von Staub und Schmutz, sowie gegen Eindringen von Wasser beim Eintauchen. Dauerhaftes Untertauchen führt zur Zerstörung des Gerätes.

HIMATIC GmbH Floßhafenstr. 6 D – 41460 Neuss Telefon: 02132 / 75 76-203 Telefax: 02132 / 75 76-205 info@himaticmobile.de [www.himaticmobile.de](http://www.himaticmobile.de/)

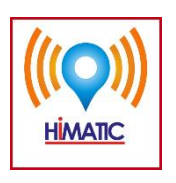

Die Bedienungsanleitung kann auch als PDF-Datei von unserer Homepage **www.himaticmobile.de/Personenortung-Felix.html** heruntergeladen werden.